# **3 Power On and Install Software**

### **Surge Protection**

These outlets provide full-time protection from surges even if the Back-UPS is switched OFF. Plug your printer, fax machine, scanner, or other peripherals that do not need battery power into these outlets.

#### **Place the Back-UPS to avoid:**

- Direct sunlight
- Excessive heat
- Excessive humidity or contact with fluids

**Plug the Back-UPS power cord directly into a wall outlet; not a surge protector or power strip.**

#### **Connect Computer Cable**

The supplied cable and software provide automatic file saving and shutdown of the operating system in the case of a sustained power outage.

Connect the cable to the Data Port of the Back-UPS. Connect the other end of the cable to the USB port on your computer. The software will automatically find the USB Port of your computer.

The Back-UPS should charge for at least 16 hours to ensure sufficient runtime. The unit is being charged whenever it is connected to utility power, whether the unit is turned ON or OFF.

These outlets are powered whenever the Back-UPS is switched ON. During a power outage or other utility problems (brownouts, over-voltages), these outlets will be powered for a limited time by the Back-UPS. Plug your computer, monitor, CD-ROM drive and one other data-sensitive device such as an external disk or tape drive, or Home Phoneline Networking Association (HPNA) device into these outlets.

### **Press the ON/OFF switch to power the unit ON.**

A single short beep and the green "Power On" indicator confirms the Back-UPS is on and ready to provide protection.

If the red Building Wiring Fault indicator (located on the end near the power cord) is lit, your building wiring presents a shock hazard that should be corrected by a qualified electrician.

### **Install the PowerChute® Personal Edition software**

Place the PowerChute Personal Edition CD-ROM into your computer and follow the installation instructions on the screen.

The Back-UPS indicates operating status using a combination of visual and audible indicators. Use the following table to identify the status of the Back-UPS.

# **2 Battery Back-up** *+* **Surge Protection Connect Equipment**

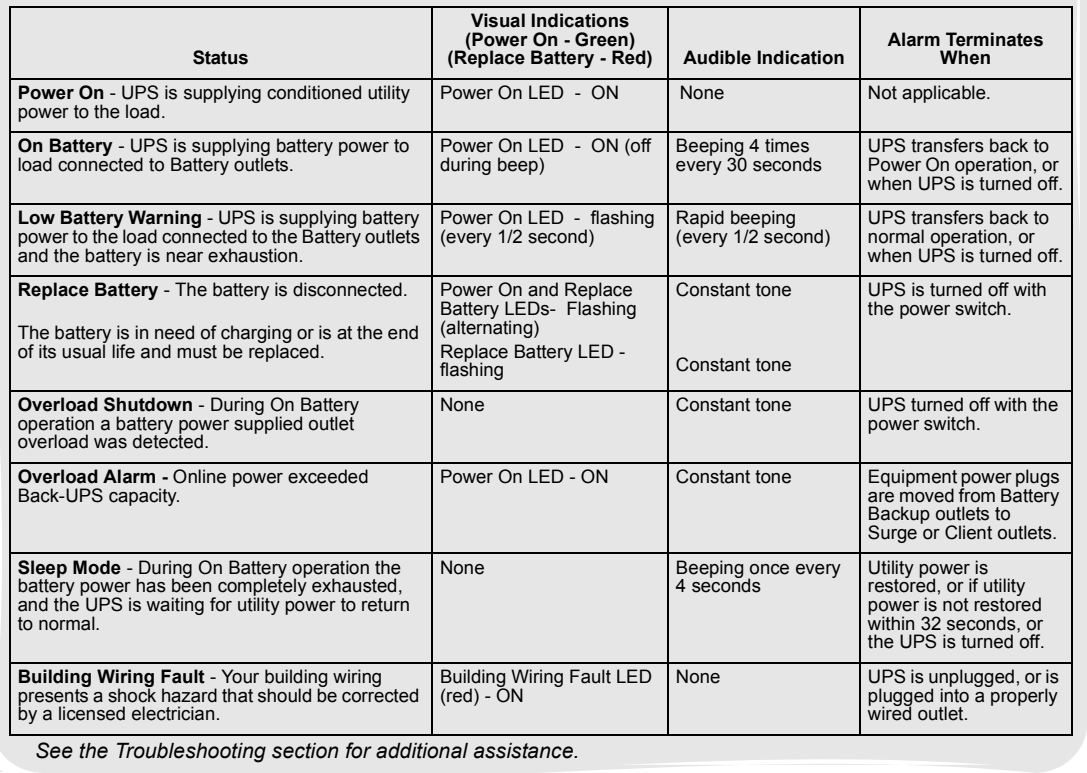

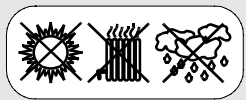

When the computer is turned off, the Master outlet shuts off power to the Controlled outlets. However, when the computer goes into "hibernation (sleep) mode" the Master outlet may not properly recognize the reduced power level. To ensure the Master outlet shuts off power to the Controlled outlets properly, the threshold setting may need to be adjusted from the "default value". If the peripherals plugged into the Controlled outlets do not turn off when the computer goes into hibernation mode, first ensure the MASTER ENABLE LED is lit, and if so, then perform the procedure provided below to switch the threshold setting to High. Conversely, if the computer has an extremely low power level, it may require that the threshold setting be set to Low if the Controlled outlets automatically shut off, even when the computer is running. The Back-UPS automatically exits this mode in five seconds if no buttons are pushed, or no operations are run. The three threshold settings that can be selected are summarized in the table below.

# **Status Indicators**

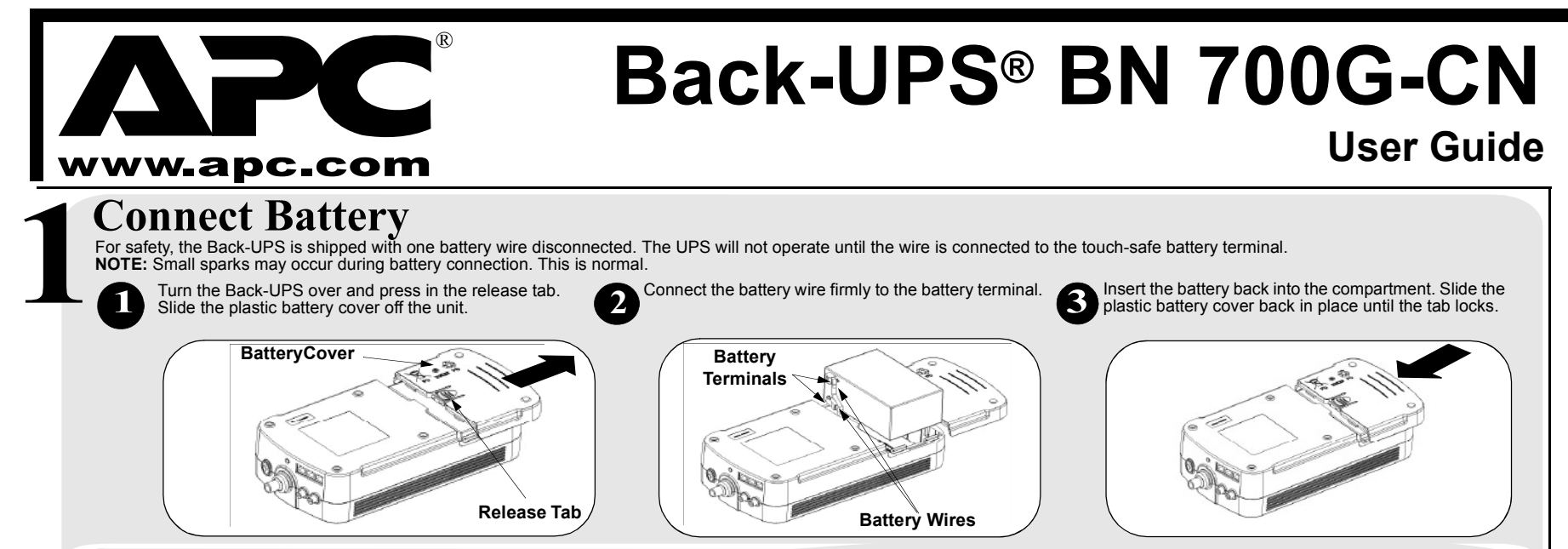

Idle peripheral devices (printer/scanners, speakers) continue to draw power when not in use. To conserve power, the Back-UPS uses "master controlled outlets". The *Master outlet* senses when the master device (computer) that is plugged into the *Master outlet* is no longer drawing current, and automatically shuts off power to the *Controlled outlets*. Pressing the MASTER ENABLE button for one second enables and disables this feature. When enabled, the green MASTER ENABLE LED is lit (on). When it is disabled, the LED is not lit (off). The Back-UPS ships with MASTER ENABLE activated. **Note:** Do not connect peripherals to the Controlled Outlets if you want them to continue to run when your computer is turned off.

#### **Threshold Programming**

Perform the following steps to change the threshold settings:

- 1. Plug the Back-UPS into the utility power source; do not turn power on. The unit will be in standby mode (no LEDs are lit).
- 2. Press and hold down the MASTER ENABLE button for 10 seconds, until all indicators flash to show it has entered *threshold programming mode*.
- 3. When the MASTER ENABLE button is released, the LEDs that are illuminated indicate the current threshold setting (Low, Medium or High).
- 4. Press the MASTER ENABLE button to select a different threshold setting.

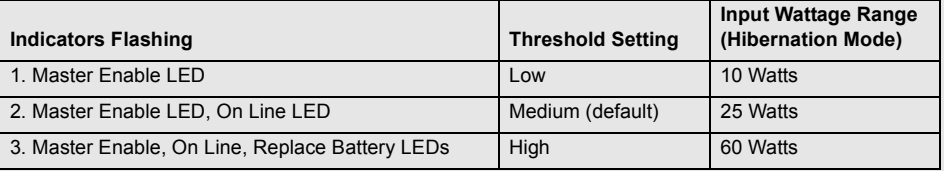

### **Master/Controlled Outlets**

#### **Connect Modem / Phone / DSL / Fax / HPNA / Cable Modem / CATV or DSS to Surge Protection**

The Back-UPS protects a single line (2-wire) phone (including Digital Subscriber Line - DSL), Home Phoneline Networking Association (HPNA) type equipment, modem, or fax machines from surges when connected through the UPS as shown in the drawing. The UPS also protects a cable modem, CATV converter, or DSS receiver from surges when it is connected through the UPS coaxial connectors as shown in the drawing.

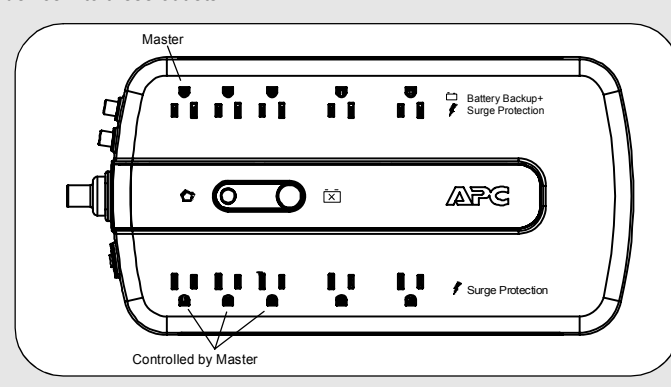

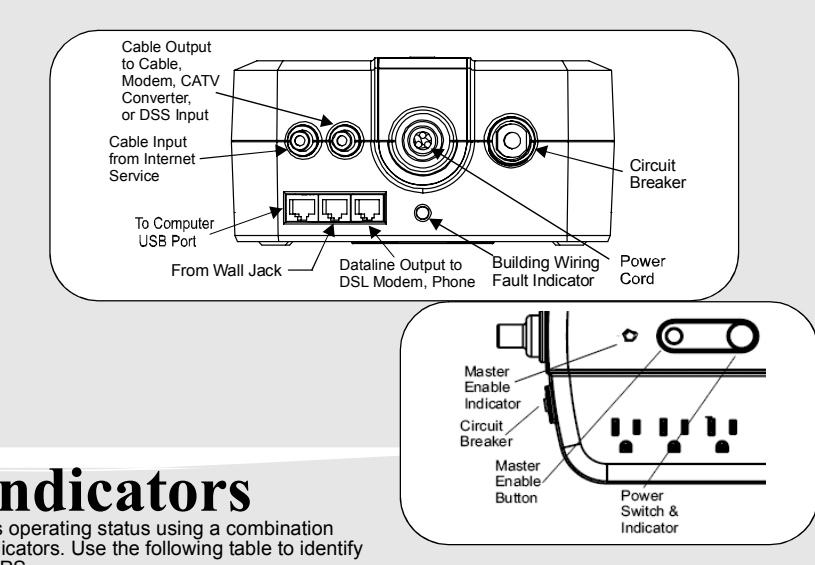

**Troubleshooting** Use the table below to solve minor Back-UPS installation or operation problems. Consult APC Online Technical Support or call APC<br>Technical Support or call APC Technical Support for assistance with problems that cannot be resolved using the table below:

# **Specifications BN 700G-CN**

### **Warranty**

# **Service**

### **APC Contact Information**

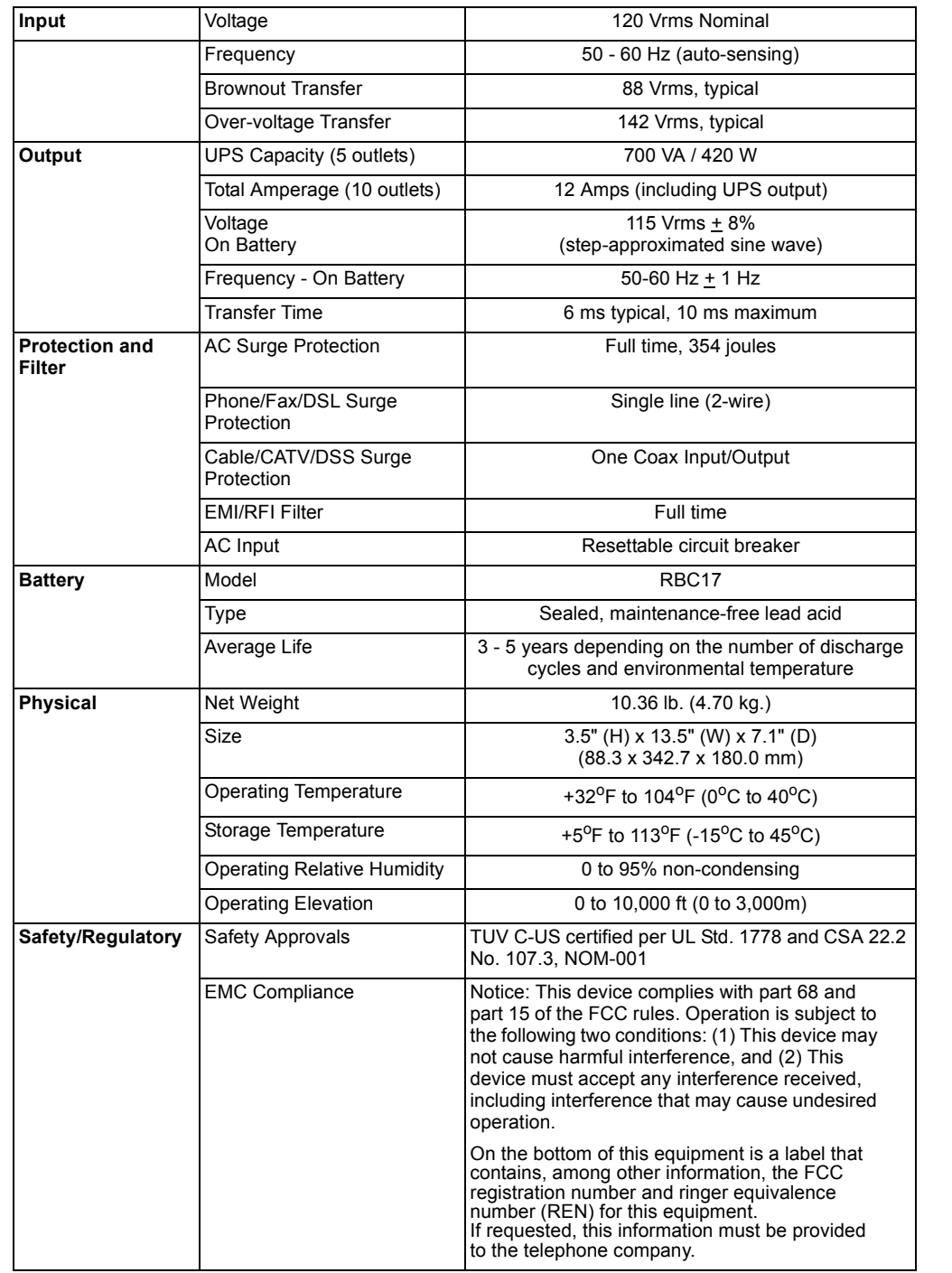

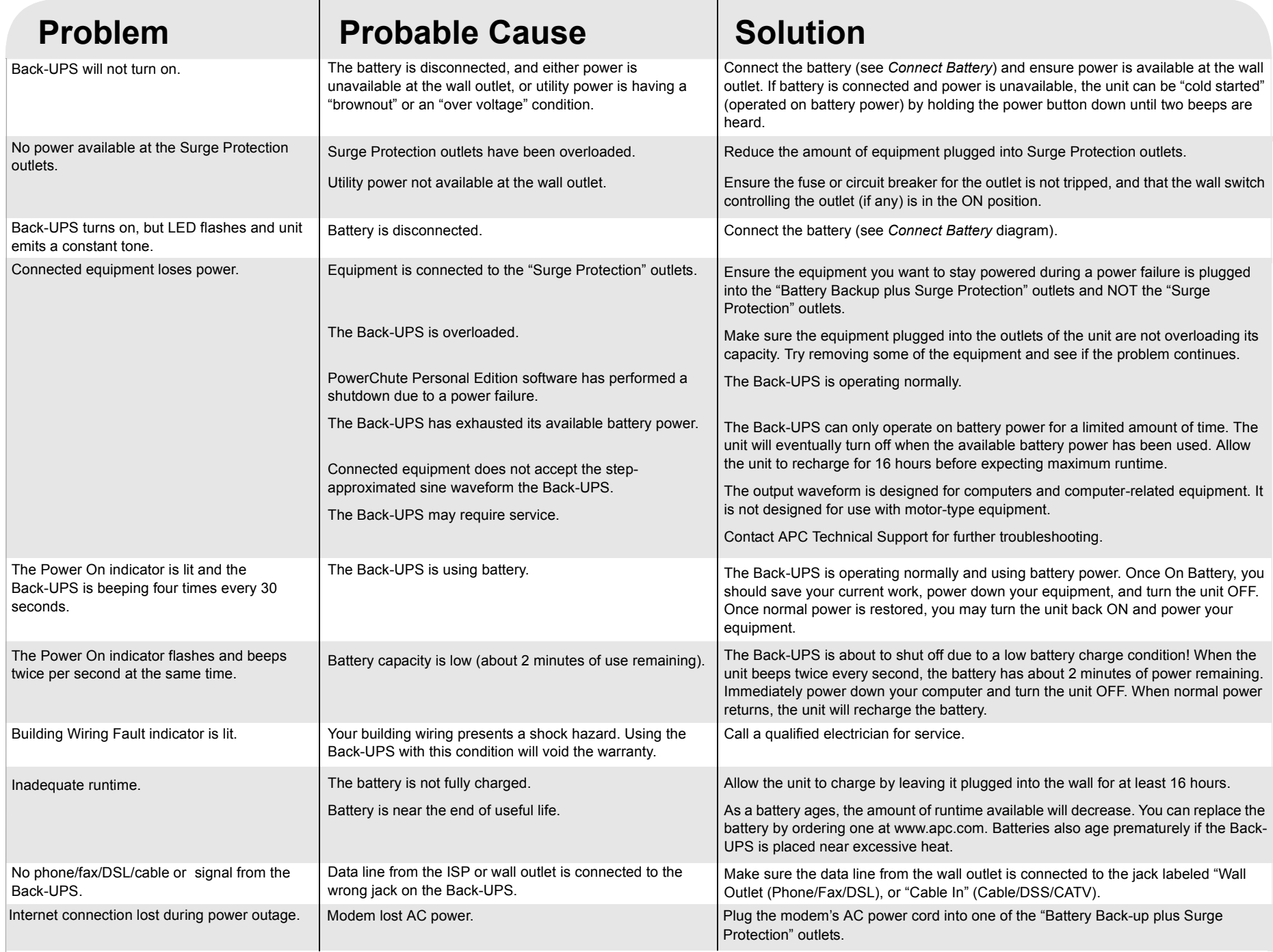

The standard warranty is 3 years from the date of purchase. APC's standard procedure is to replace the original unit with a factory reconditioned unit. Customers who must have the original unit back due to assigned asset tags and set depreciation schedules must declare such a need at first contact with APC Technical Support. APC will ship the replacement unit once the defective unit is received by the repair department or crossship upon the provision of a valid credit card number. The customer pays for shipping to APC, and APC pays ground freight transportation costs back to the customer.

Please DO NOT RETURN Back-UPS to the place of purchase under any circumstances.

1. Consult the Troubleshooting section to eliminate common problems.

2. Verify the battery is connected (see *Connect Battery*) and that the Circuit Breaker is not tripped (see *Troubleshooting* section).

If you still have problems or questions, please contact APC via the internet or at one of the phone numbers listed below.

3. Before contacting APC, please be sure to record the date purchased, UPS model,

and serial number (on bottom of unit).

4. Be prepared to troubleshoot the problem over the telephone with a Technical Support Representative. If this is not successful, the representative will issue a Return Material Authorization Number (RMA#) and a shipping address.

5. Pack the unit in its original packaging. If the original packaging is not available, ask APC Technical Support about obtaining a new set. Pack the unit properly to avoid damage in transit. Never use foam beads for packaging. Damage sustained in transit is not covered under warranty (insuring the package for full value is recommended).

6. Write the RMA# on the outside of the package.

7. Return the unit by insured carrier to the address given to you by APC Technical Support.

Online Technical Support: http://www.apc.com/ Web Site: www.apc.com

### **Order Replacement Battery**

Replace with an APC qualified battery. Replacement batteries can be ordered from www.apc.com (valid credit card required). Have your Back-UPS model number available when ordering. Your model number can be found on the bottom of the unit.

990-3154 02/2008 Entire contents copyright 2008 American Power Conversion Corporation. All rights reserved. Reproduction in whole or in part without permission is prohibited. APC, the APC logo, Smart-UPS and PowerChute are trademarks of American Power Conversion Corporation. All other trademarks, product names, and corporate names are the property of their respective owners and are used for informational purposes only.